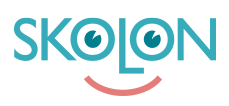

[Kunskapsbas](https://support.skolon.com/sv/kb) > [Administrera Skolon](https://support.skolon.com/sv/kb/administrera-skolon) > [Verktygshantering](https://support.skolon.com/sv/kb/verktygshantering) > [Starta en licensförfrågan](https://support.skolon.com/sv/kb/articles/starta-en-licensf-rfr-gan)

## Starta en licensförfrågan

Skolon Support - 2024-08-26 - [Verktygshantering](https://support.skolon.com/sv/kb/verktygshantering)

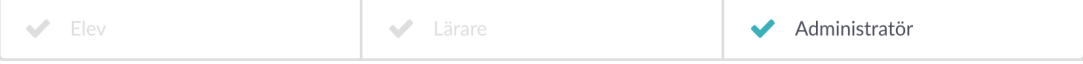

Syftet med licensförfrågan är att informera innehållsleverantörer att ni vill komma åt och använda deras verktyg via Skolon.

Organisations- och skoladministratörer kan skicka ut en förfrågan om distribution av licenser för skolorna i din organisation.

För att påbörja en licensförfrågan, klicka på **Verktyg** och därefter **Licensförfrågningar** i Skoladmin.

## 1. Tryck på **Ny förfrågan**.

2. Sök fram den eller de innehållsleverantörer du avser att skicka förfrågan till. Som organisationsadministratör behöver du välja om förfrågan avser samtliga skolor i din organisation eller enskilda skolor. Som skoladministratör visas den skola som du gör förfrågan från. **OBS!** Det är viktigt att du anger ett datum för önskad tillgänglighet till licenserna om du önskar senare leverans (upp till 3 månader, dagens datum är annars förvalt.

3. Fyll i dina kontaktuppgifter så att innehållsleverantören kan nå dig för en närmare dialog gällande dina licenser.

## 4. Tryck på **Skicka**!

När en licensförfrågan har besvarats kan du se det i gränssnittet, tillsammans med kontaktuppgifter till berörd innehållsleverantör. Licenserna läggs sedan in i Skolon och tilldelas av en administratör - se artikeln ["Dela ut licens till elever eller klass"](https://support.skolon.com/sv/kb/articles/dela-ut-licens-till-elev-eller-klass) för närmare instruktioner om hur det går till.